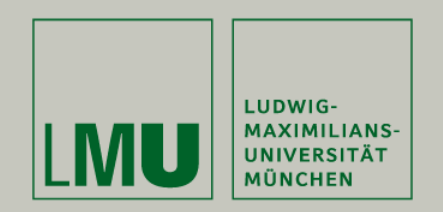

## LFE Medieninformatik • Abschlussvortrag Projektarbeit

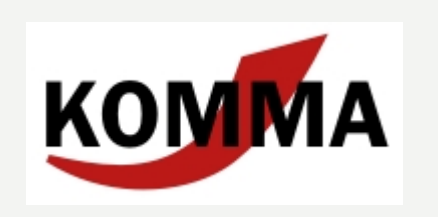

## **Analyse einer speziellen Lernangebotsnutzung mit Hypertextstruktur**

Dhana Sauernheimer Betreuer: Anke Lindmeier, Sara Streng

17.11.2009

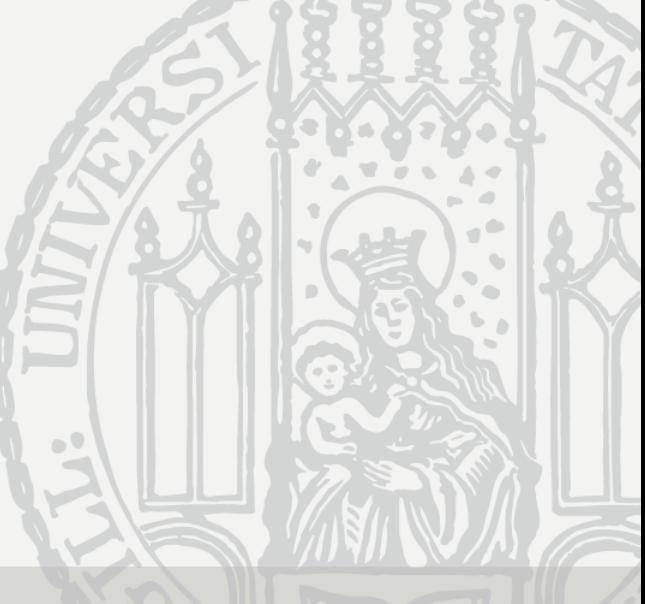

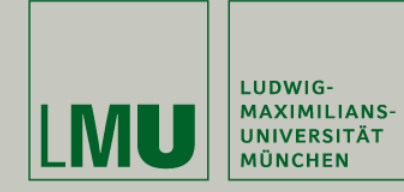

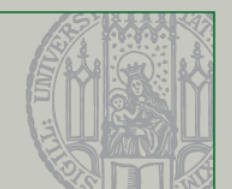

- 1Die Lernumgebung KOMMA
- 2Aufgabe und Anforderungen
- 3Idee und Konzeption
- 4Umsetzung
- 5Ausblick

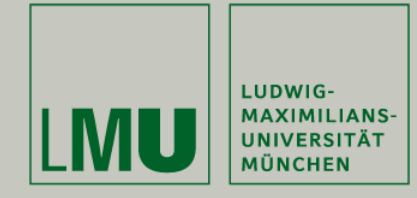

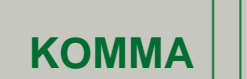

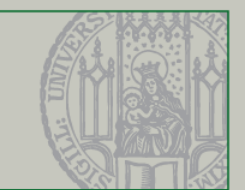

## **KOMMA**

### **Interaktive Lernumgebung mit Hypertextstruktur**

- Entwickelt 2005 am Lehrstuhl für Didaktik der Mathematik
- Implementiert in Java
- Vermittlung von Inhalten der Sek. II in Geometrie und Statistik

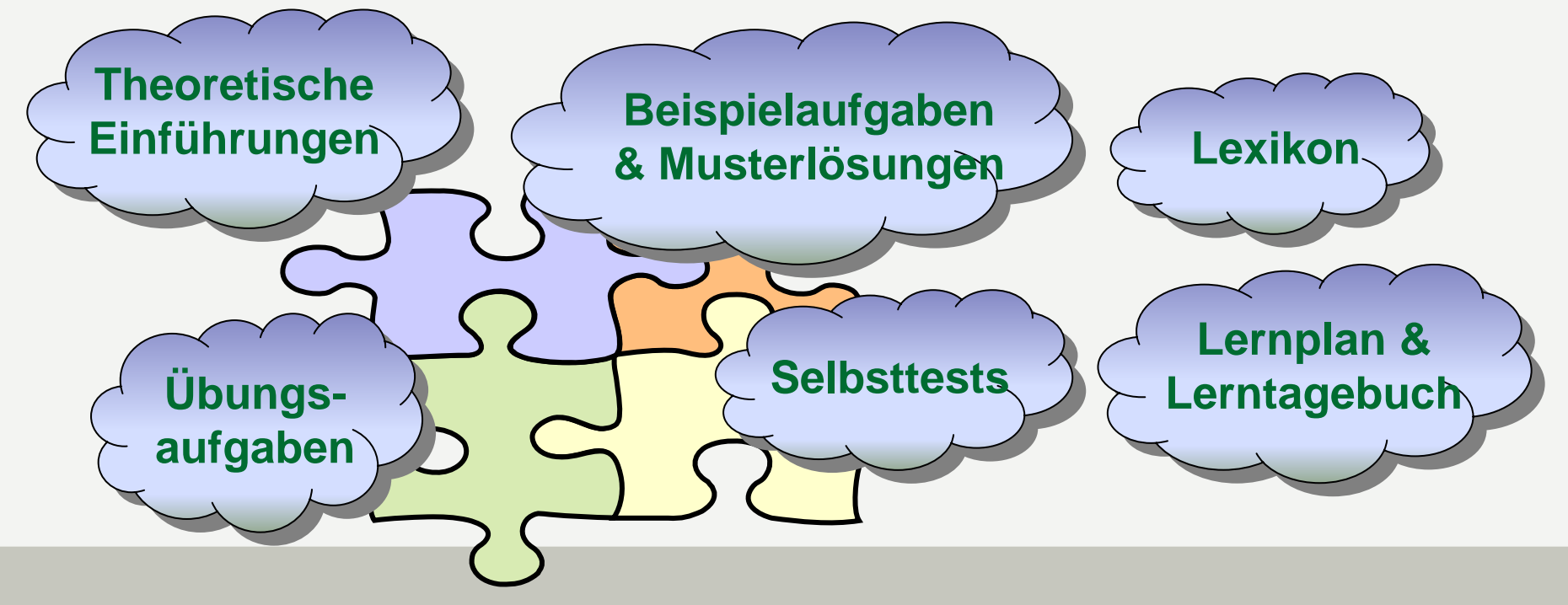

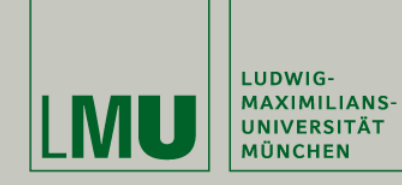

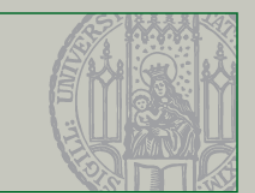

#### **KOMMA**

#### **KOMMABaumdiagramm**  $\hat{\mathbf{x}}$ MENSCH-ÄRGERE-DICH-NICHT 日田 Startseite Aufgabe: Mensch-ärgere-dich-nicht Einführung Allgemeine Einführung Kombinatorische Einführungsaufgabe Aufgabe zur 1. Pfadregel Wie groß ist die Wahrscheinlichkeit, dass man beim Mensch-ärgere-dich-nicht gleich am Anfang aus dem Aufgabe zur 2. Pfadregel Beispielaufgaben Häuschen in die erste Runde ziehen darf? Beispielaufgaben Von Manciano nach Orte Die Spielregel lautet, dass man mit einer 6 das Haus verlassen darf. Dabei hat jeder Spieler in dieser Turmhau Mensch ärgere dich nicht **Jab**i Spielphase höchsten drei Versuche. Linkshänder schon im Mutterleib Selbsttest Selbsttest 1. Schritt: Angabe verstehen Zvlinder  $\hat{\mathbf{x}}$ Was ist eigentlich mathematisch gefragt? Gib an, was wir zum Lösen der Aufgabe berechnen müssen!  $=$   $F$  $\triangle$ Übersicht Einführung Beispielaufgaben Übungsaufgaben Überprüfen Kann ich das? 2. Schritt: Informationen aus der Angabe herauslesen Ein Würfel hat sechs Seiten. Wir können von einem fairen Würfel ausgehen, einem sogenannten Laplace-Würfel. Wie groß ist die Wahrscheinlichkeit, bei einem Versuch eine "Sechs" zu würfeln?  $\triangle$ Lösung Bisher haben wir die Wahrscheinlichkeit berechnet, wenn man nur einmal würfelt. Die Spielregeln erlauben aber bis zu drei Versuche. ZURÜCK NACH OBEN WEITER

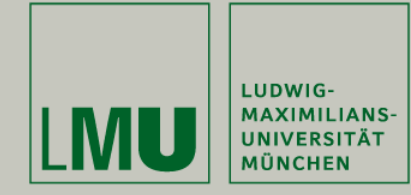

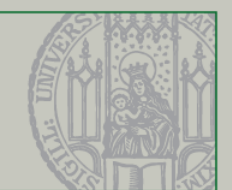

- 1Die Lernumgebung KOMMA
- 2Aufgabe und Anforderungen
- 3Idee und Konzeption
- 4Umsetzung
- 5Ausblick

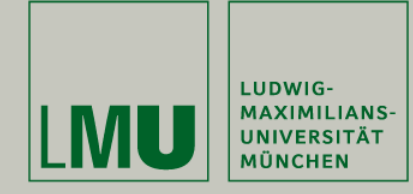

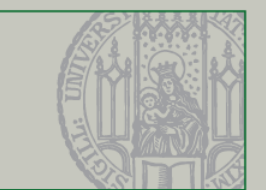

#### **Anschließende Evaluierungsphase:**

 $\rightarrow$  Feldstudie an ca. 40 Schulen, jeweils 8 Lerneinheiten à 60 Minuten Aufzeichnung sämtlicher User-Events der Sitzungen in MySQL-Datenbank

**Anforderung der Projektarbeit:** 

**automatische Auswertung dieser Logfiles mittels Analyse-Tool, Export als CSV-Datei für die Weiterverarbeitung in SPSS Grafische Darstellung der Ergebnisse in Diagrammen**

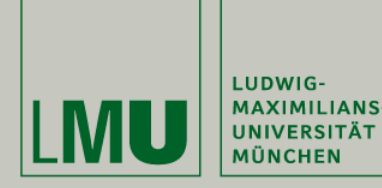

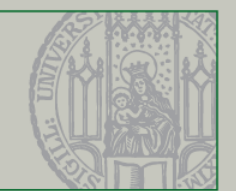

## **Fragestellungen der Auswertung**

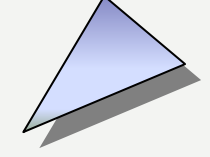

## **Reaktionsebene**

- Wie bewerteten die Schüler die Lernumgebung? (MC-Fragebögen vor/nach jeder Lernsession)

## **Individuelle Lernpfade**

- Verlaufsprofile mittels Sequenzanalysen über Einzelsessions
- Klassifizierung der Inhalte mittels Kodierschema

#### **Verhaltens- und Lernebene**

- Nutzung von Lernplan, Lerntagebuch, Lexikon (selbstregulationsunterstützende Angebote) - Verhältnis Nutzung der Inhalte / Beispielaufgaben / Übungsaufgaben / Selbsttests -Navigationsverhalten (Sitemap, Links im Text, History, Home-Button)

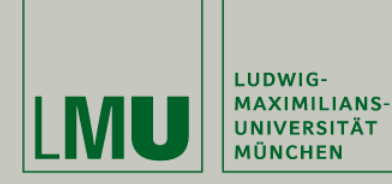

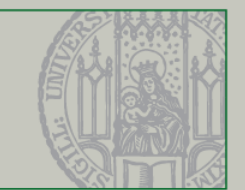

### **Kodierschema für die Lernpfadanalyse**

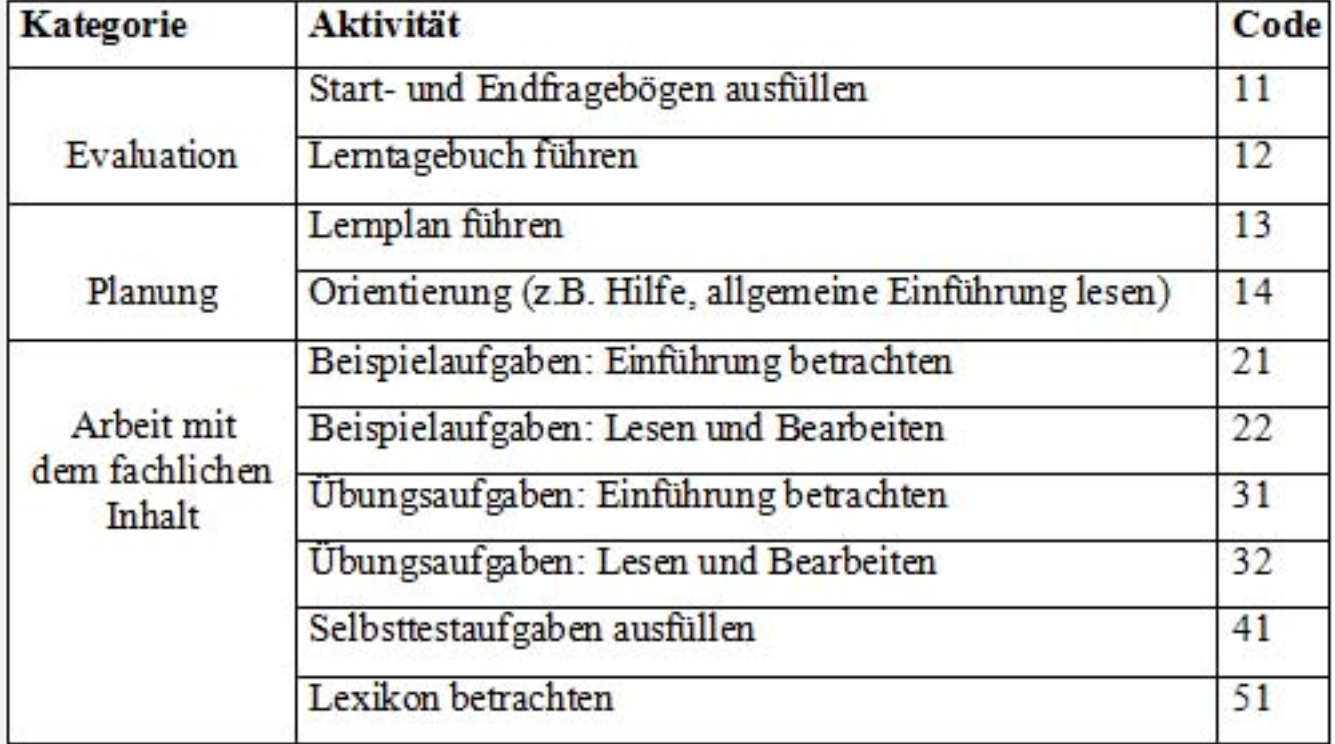

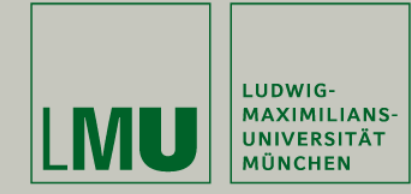

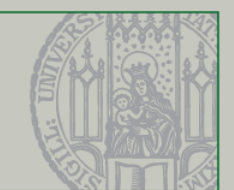

- 1Die Lernumgebung KOMMA
- 2Aufgabe und Anforderungen
- 3Idee und Konzeption
- 4Umsetzung
- 5Ausblick

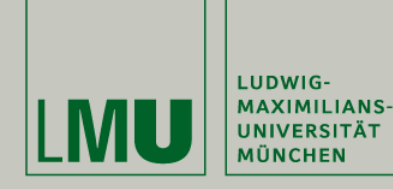

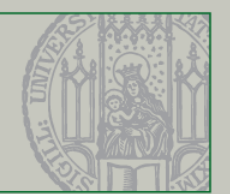

#### **Benutzeroberfläche – Überblick**

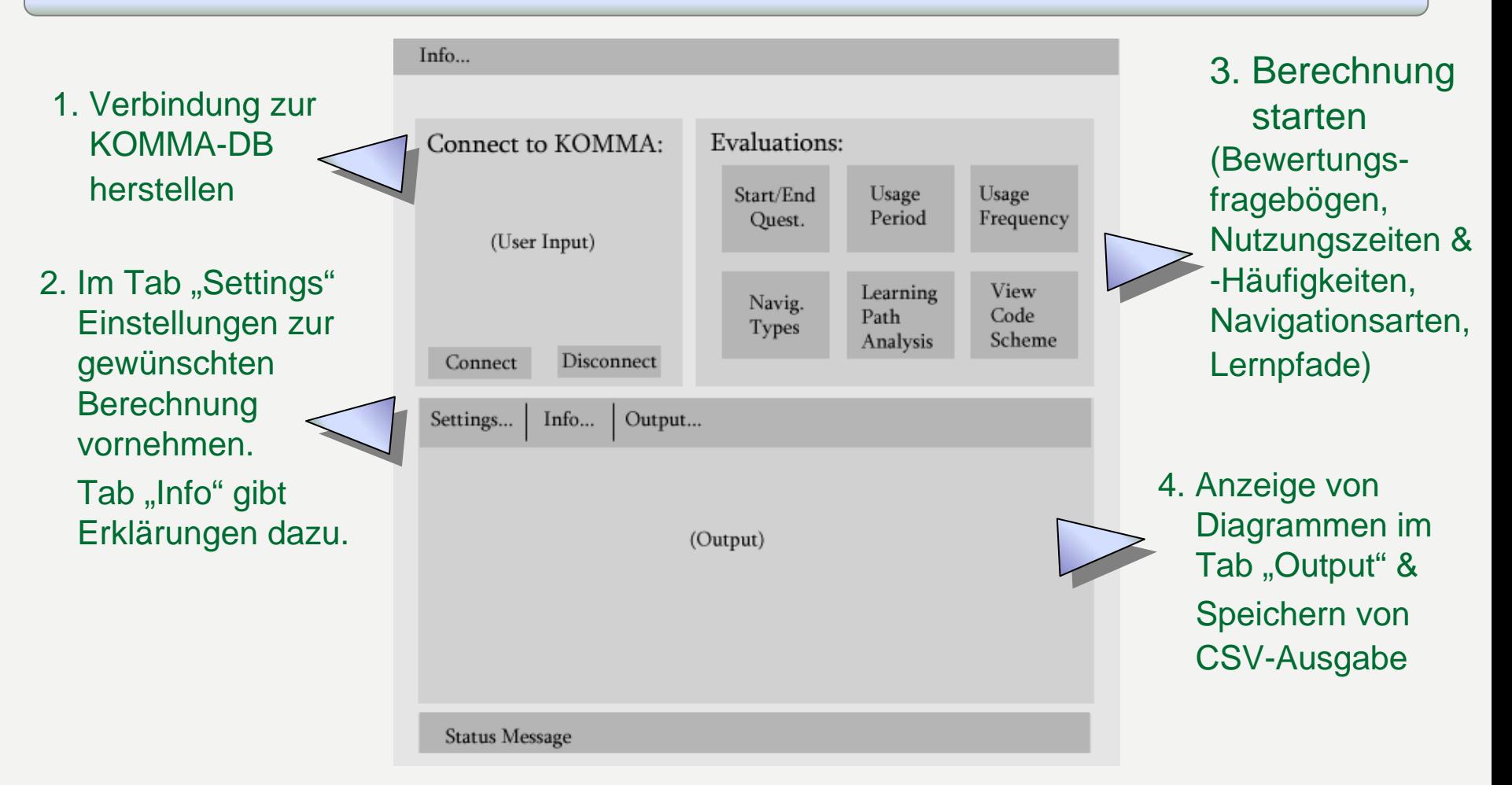

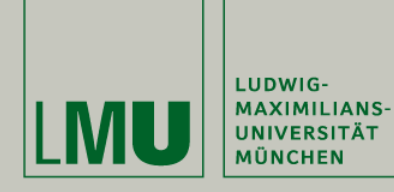

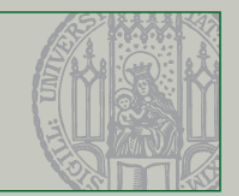

#### **Summarische Analysen**

Berechnung erfolgt wahlweise über alle Sitzungen der gesamten DB, einzelne Sitzungen (z.B. "3. und 5. Stunde Geometrie") oder einzelne Schulklassen Grafische Ausgabe in einfachen bzw. gestapelten Säulendiagrammen

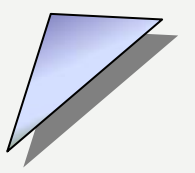

#### **Allgemeines**

Anzahl der SchülerAnzahl der Sitzungen Sitzungen pro Schüler **Gesamtloginzeit** Min / Max / Avg Loginzeit

- pro Schüler
- pro Sitzung

# **Bewertungen**

Antworten derAnfangs- & End-Fragebögen pro Sitzung (jew. 8 MC-Fragen)

**Nutzungs- häufigkeiten**

Lernplan **Lerntagebuch** Lexikon**Selbsttests** 

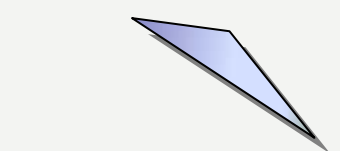

#### **Nutzungszeiten**

Lernplan Lerntagebuch Lexikon**Selbsttests** 

**Navigationsverhalten**

Links im InhaltHistory (Vor/Zurück) HomeMenu (Sitemap)

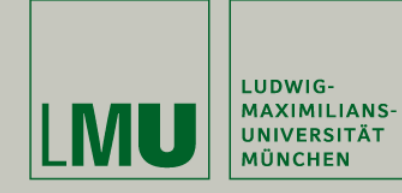

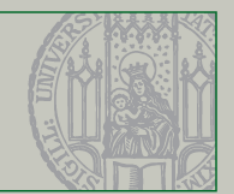

## **Lernpfade: Exkurs Web Usage Mining**

#### Ziel: Erzeugung von Aussagen der Form **"Wenn A, dann mit der Wahrscheinlichkeit von X auch B"** Beispiel Amazon.de: "58% of customers who buy A are also interested in B." Hier: Betrachte den zeitlichen Verlauf einer KOMMA-Lernsitzung

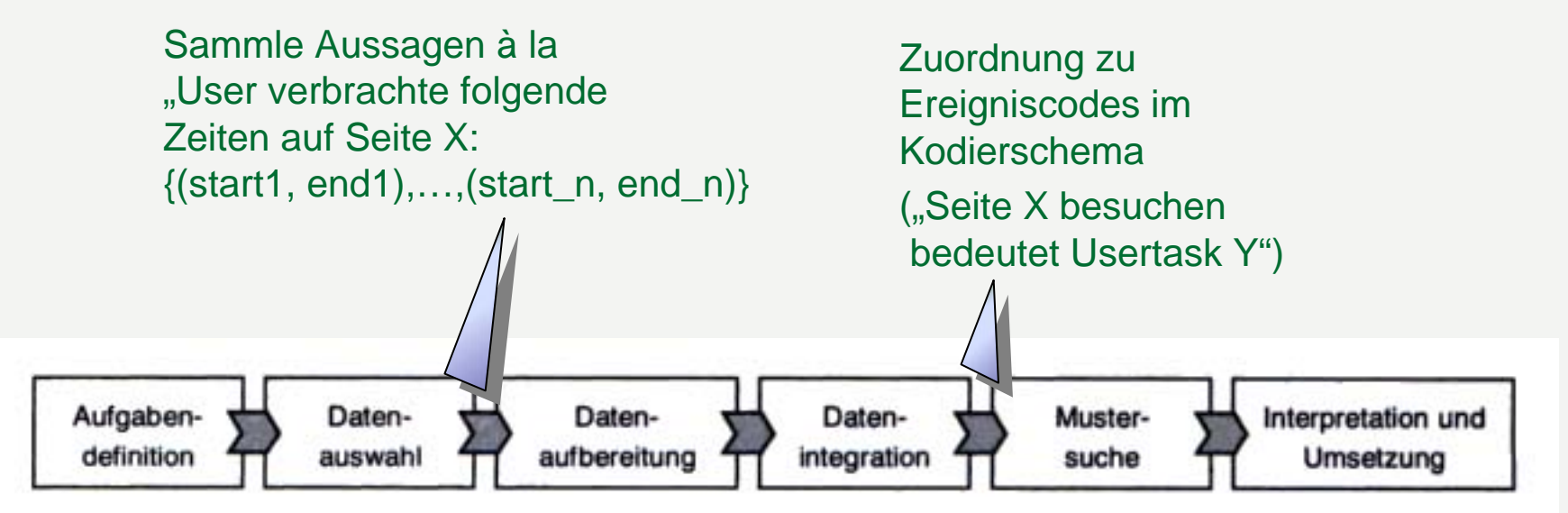

**Vorgehensweise Web Usa g e Mining (Hippne r et. Al.)**

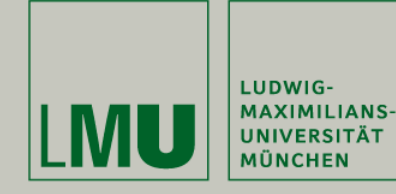

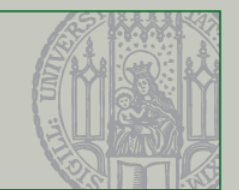

## **Lernpfade: Exkurs Web Structure Mining**

**Ziel:** Analysiere Navigationsverhalten der User, identifiziere Muster (Ringe, Schleifen, Pfade…) und versuche Aussagen über die Qualität der Beschäftigung mit den Inhalten herauszufiltern

**Hier:** nicht einzelne Seiten sindvon Bedeutung, sondern deren Kategorie nach Kodierschema (z.B. "Blieben die User lange bei einer Aufgabe oder wechselten sie schnell und oberflächlich hin und her?")

**→ Navigationsstrategien** 

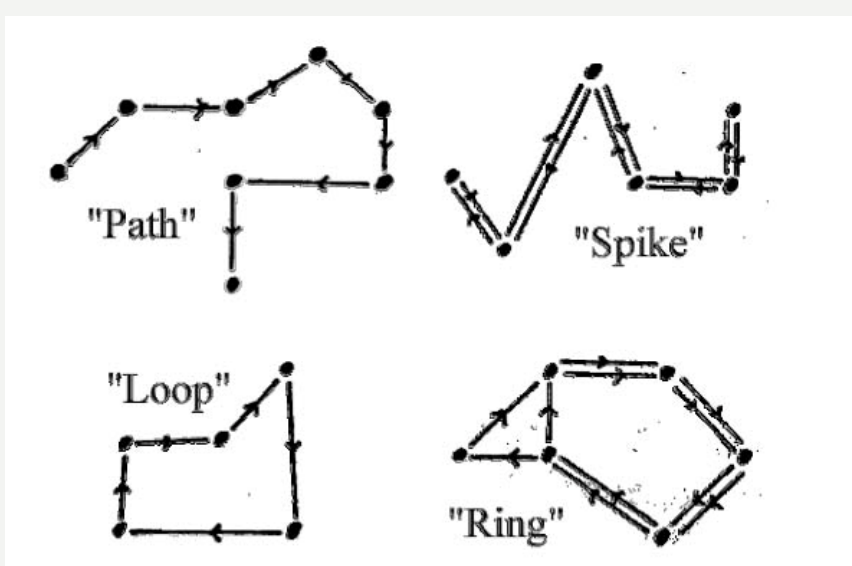

**Navigationsmuster nach Canter et. al.**

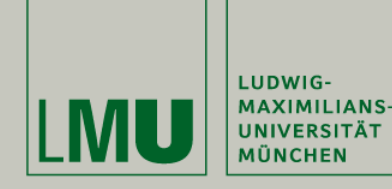

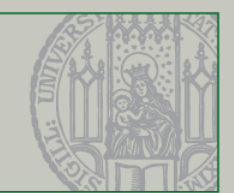

## **Lernpfade: Exkurs Web Structure Mining**

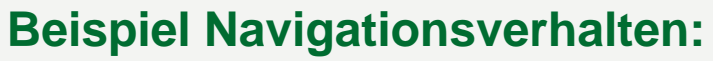

Der "Wikipedia-Effekt"

*"where u sers are happ y to go wherever thedata takes them until their interest is caug h t." (Canter et.al.)*

- viele sehr lange Schleifen und Ringe
- ein paar wenigen Pfaden

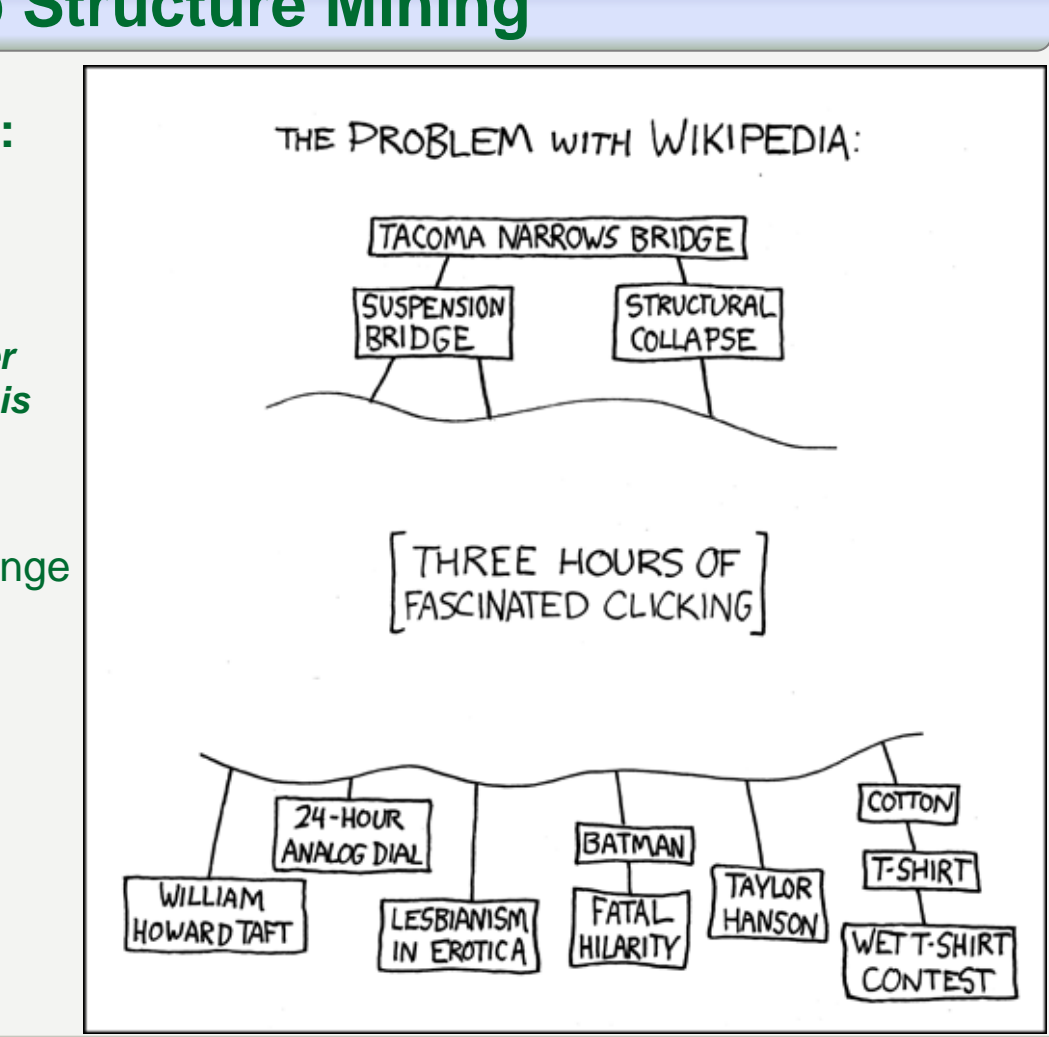

#### **Quelle: http://xkcd.com**

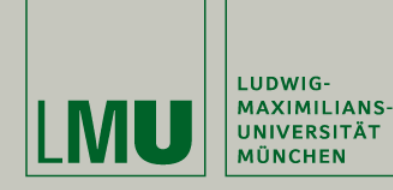

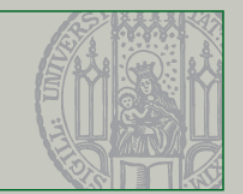

## **Lernpfadanalyse**

- Verlaufsprofil einer einzelnen Sitzung eines Schülers
- Berechnung über alle Sitzungen der DB ausführen (!! Ohne grafische Darstellung !!)

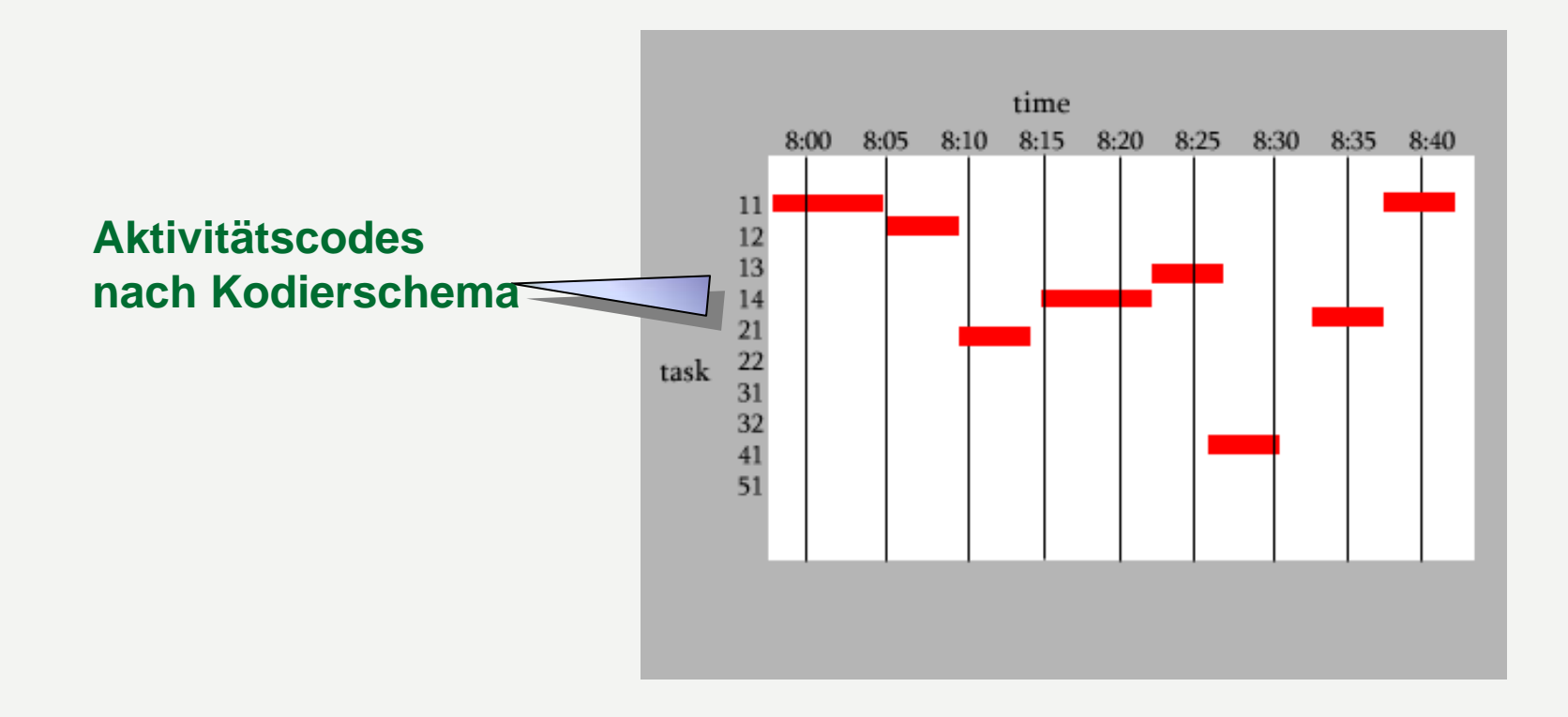

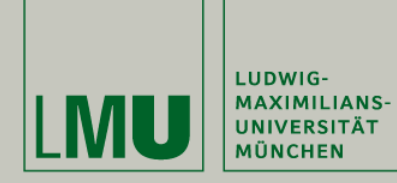

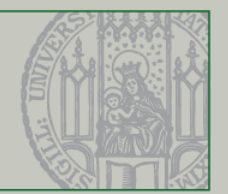

## **Lernpfadanalyse**

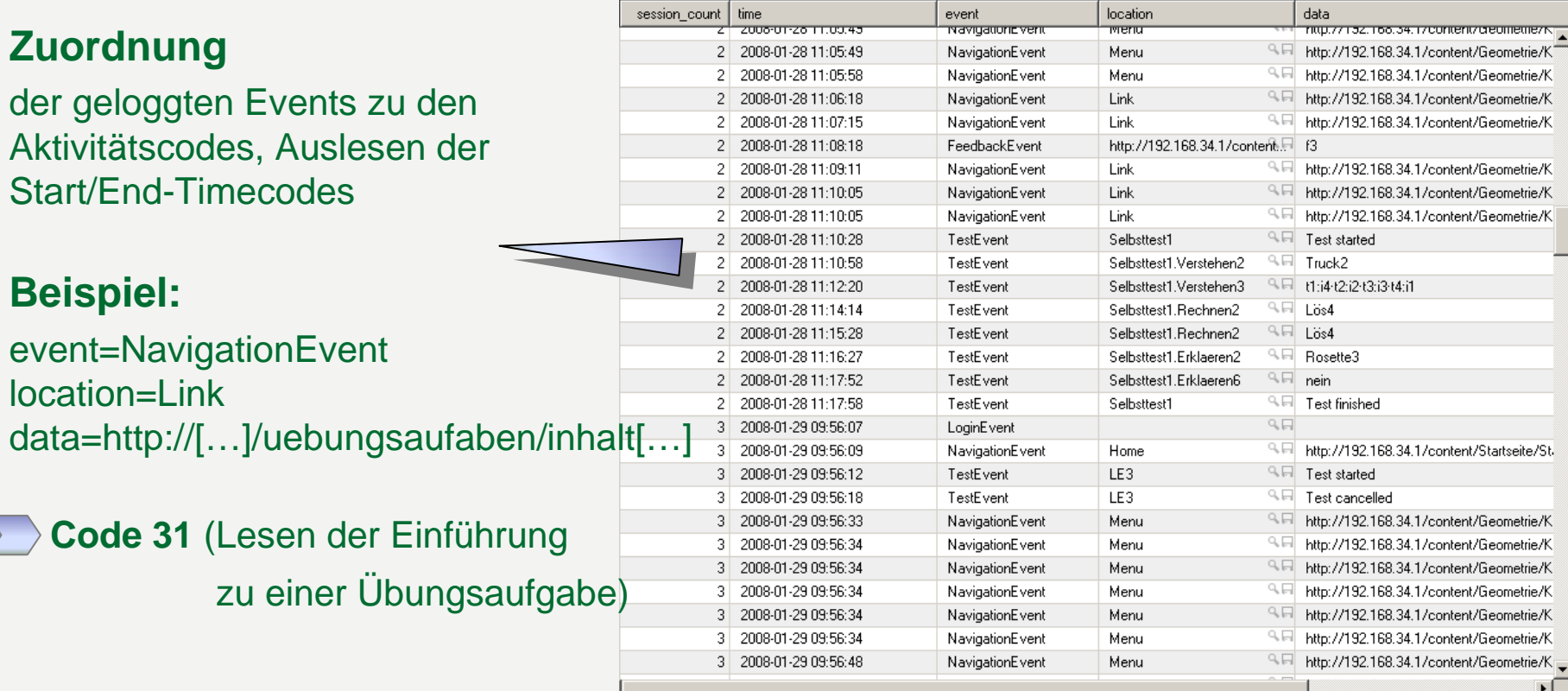

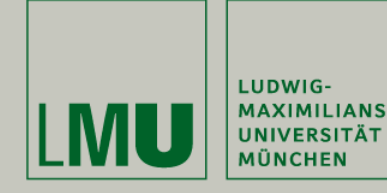

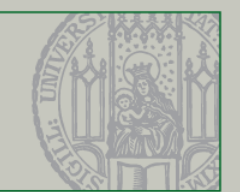

## **Achtung: Verfälschung!!**

#### **Nicht geloggt werden kann:**

- fachzentrierte Gruppen-/Partnerdiskussion
- Nutzung des KOMMA-Taschenrechners (wurde vom Programm nicht geloggt)
- Lehrerinvention
- Selbstbeschäftigung mit dem Inhalt (z.B. etwas ins Heft schreiben…)
- $\sum$  Fremdbeschäftigung (aus dem Fenster schauen,

heimlich auf SchülerVZ rumsurfen etc.)

#### **Deshalb zusätzlich:**

Videoaufzeichnung sämtlicher Sitzungen & stichprobenartige manuelle Auswertung (Zulassungsarbeit von Bertram Pietsch, 2008)

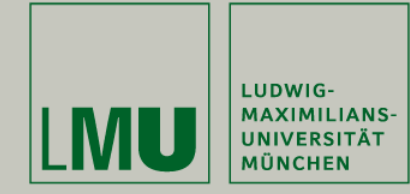

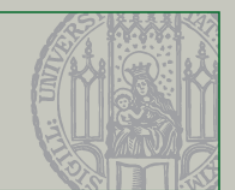

- 1Die Lernumgebung KOMMA
- 2Aufgabe und Anforderungen
- 3Idee und Konzeption
- 4Umsetzung
- 5Ausblick

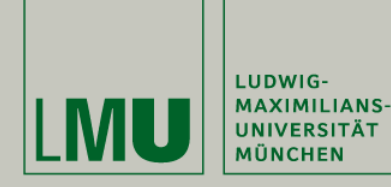

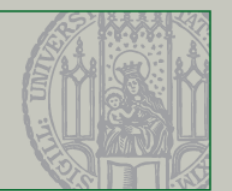

## **Umsetzung**

#### Implementierung in Java

- KommaSelector: Sammelt und interpretiert geforderte Events aus der DB (je nach Berechnungsart)
- Speicherung der gesammelten Daten als CSV-Datei (z.B. Spalten [user-ID], [Session] [Start Task X1:End Task X1], …, [Start Task Xn:End Task Xn])

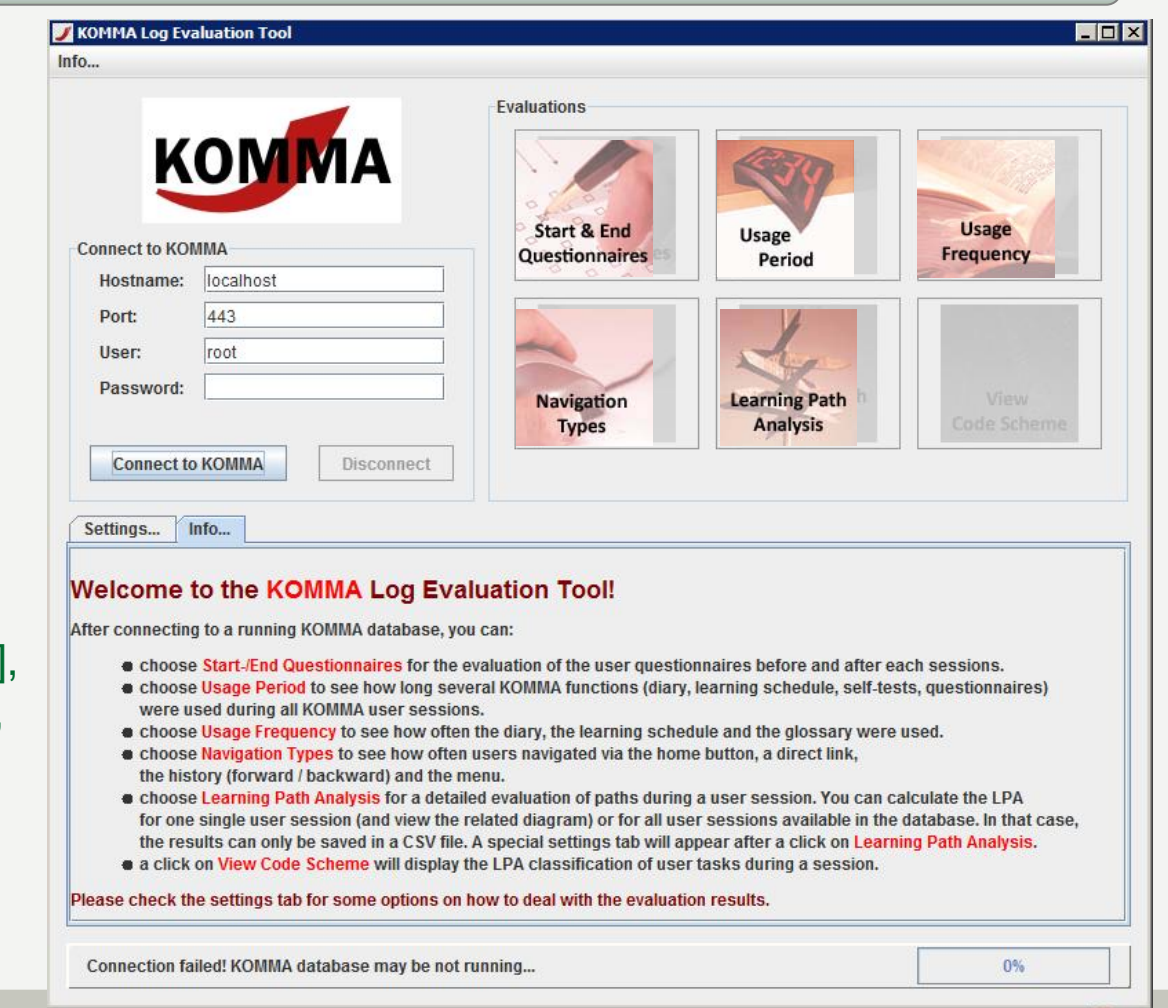

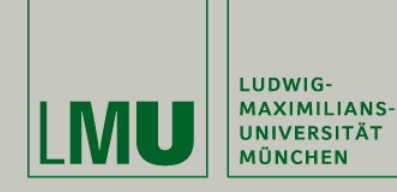

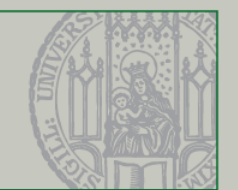

### **Umsetzung**

#### JFreeChart: API zur Darstellung verschiedener Diagramme

 $t$ ask

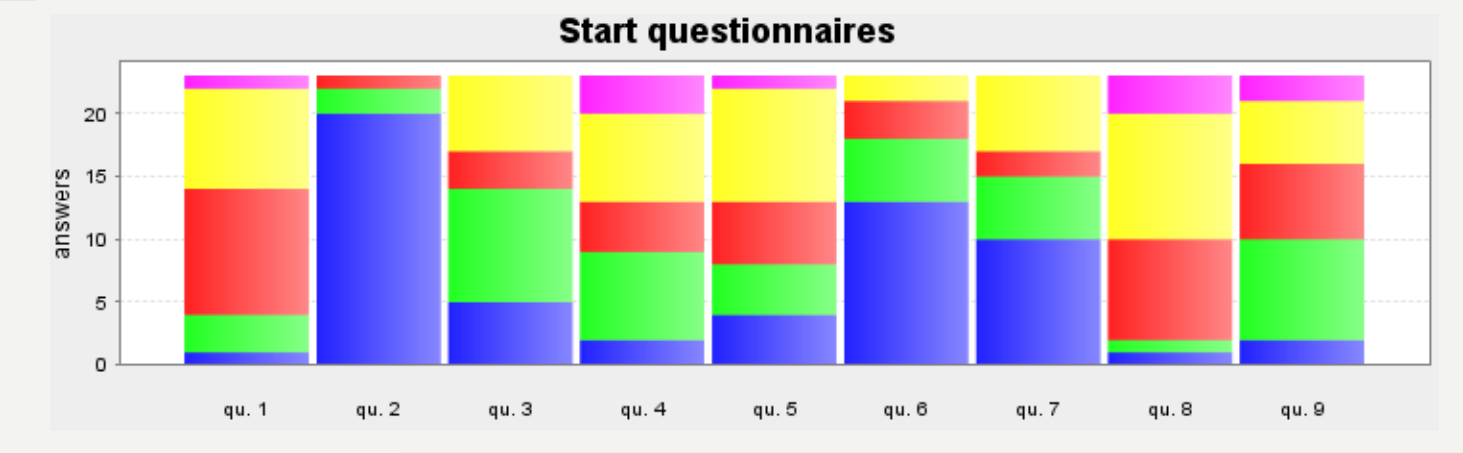

#### time 11:34 11:36 11:38 11:40 11:42 11:44 11:46 11:48 11:50 11:52 11:54 11:56 11:58 11 (questionnaires) 12 (diary) 21 (overview examples) 22 (read examples) 31 (overview exercises) 41 (self-tests)

#### Learning path analysis

Chart: Learning path analysis for User 22501002-01, Session 1

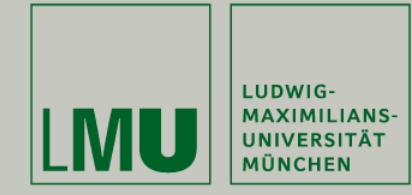

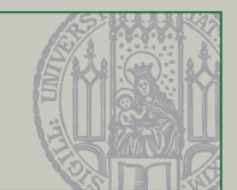

- 1Die Lernumgebung KOMMA
- 2Aufgabe und Anforderungen
- 3Idee und Konzeption
- 4Umsetzung
- 5**Ausblick**

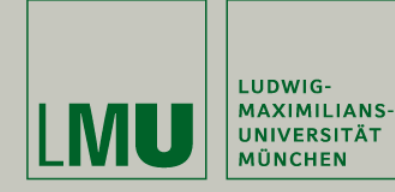

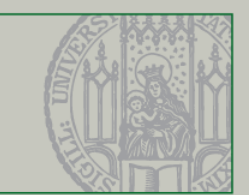

## **Next Steps in der KOMMA Evaluierungsphase…**

- Weiterverarbeitung und Interpretation des Outputs mit SPSS
- Zusammenführung der automatischen und manuellen (-> Videoaufzeichnungen) Evaluierung

Je nach Bedarf Erweiterung der Mustersuche, genauere Kategorisierung etc.

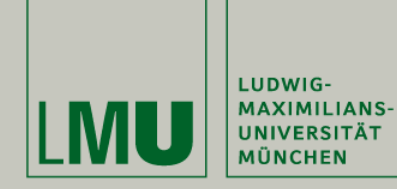

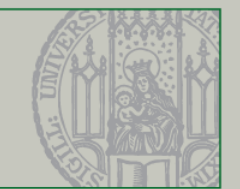

### **Vielen Dank für die Aufmerksamkeit!**

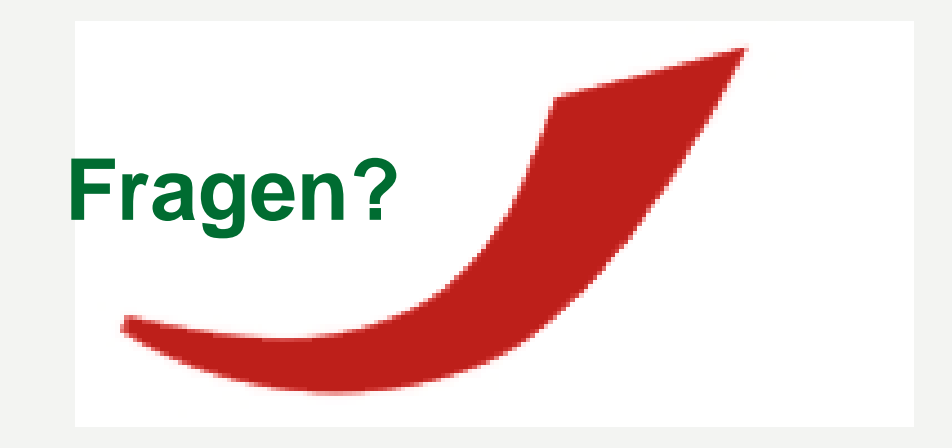

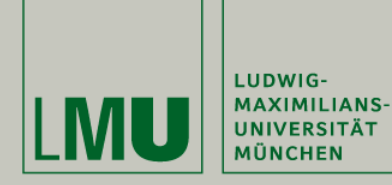

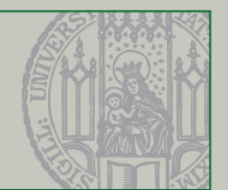

### **Gesamtarchitektur (Überblick)**

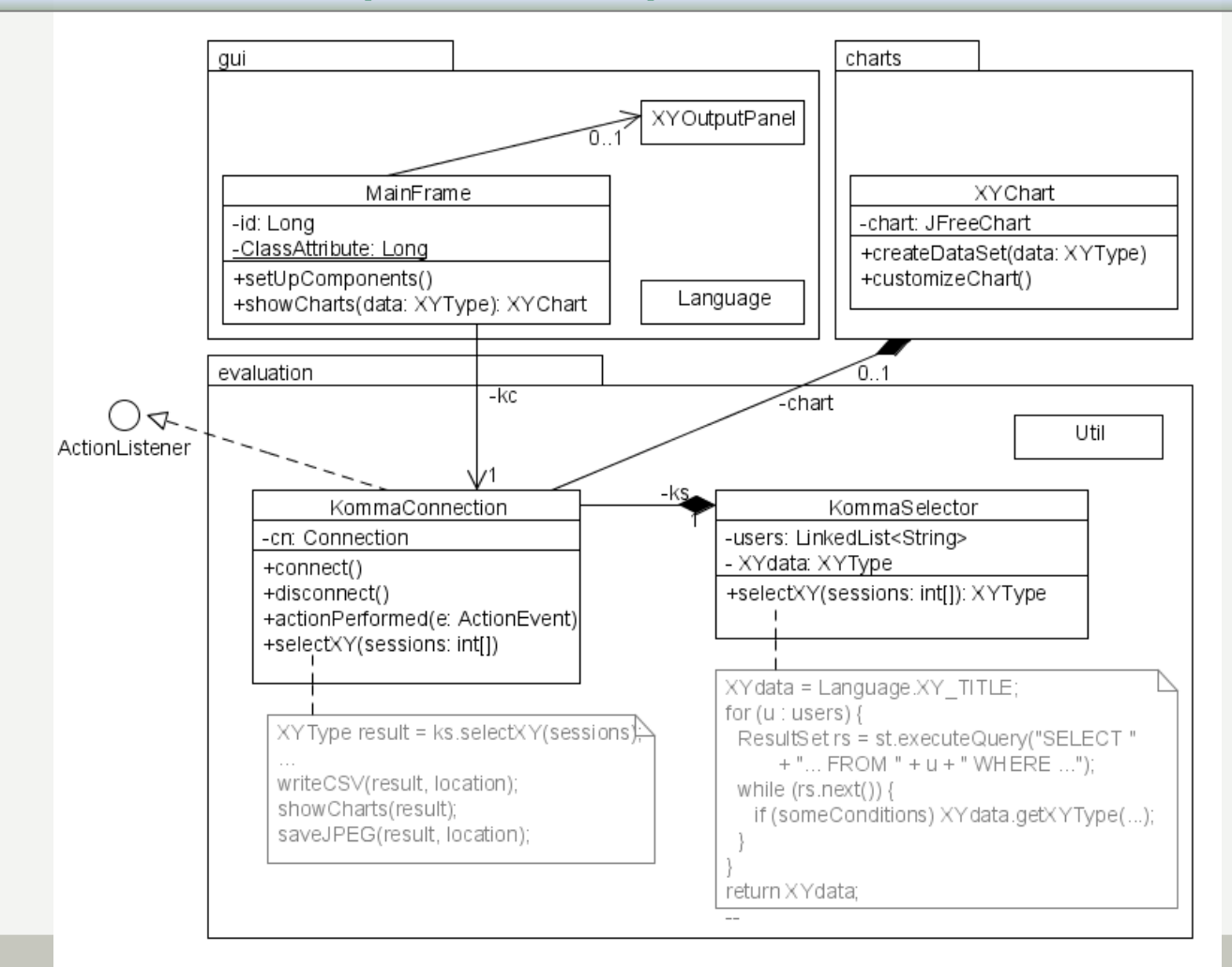

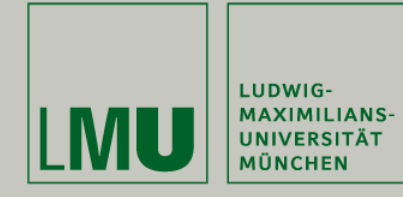

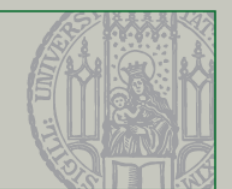

#### **Quellen**

**Canter, D., Rivers, R. & Storrs, G.: Characterizing User Navigation Through Complex Data Structures. Behaviour and Information Technology, 4(2), S. 93–102, 1985**

**Hippner, H., Merzenich, M. und Wilde, K.: Handbuch Web Mining im Marketing: Konzepte, Systeme, Fallstudien. Vieweg+Teubner Verlag, 2002.**

**Pietsch, B.:** 

**Individuelle Lernpfade von Schülern in KOMMA – vergleichende Analyse unter besonderer Berücksichtigung selbstgesteuerten Lernens, München, 2008.**

#### **Priemer, B.:**

**Logfile-Analysen: Möglichkeiten und Grenzen ihrer Nutzung bei Untersuchungen zur Mensch-Maschine-Interaktion. MedienPädagogik, 2005.**

**JFreeChart, http://www.jfree.org/jfreechart/ (15.05.2009)**